$\overline{4}$ 

 $\overline{\mathbf{o}}$ 

m

## Wanderplanung - Kurzanleitung

- **Anmeldung Benutzerkonto: Link "anmelden" auf der** Internetseite www.zuercher-wanderwege.ch anklicken
- **Link "Login" anklicken**
- Angabe Login-Daten: E-Mail-Adresse und persönliches Passwort
- **Link "Selbst geplante Wanderung" im Bereich "Meine** Wanderungen" anklicken
- **Link "Neue Wanderung planen" anklicken**
- **Mit den Tasten Plus und Minus die Grösse nach Bedarf einstellen, mit der gehaltenen** Maustaste die Karte in die richtige Position schieben

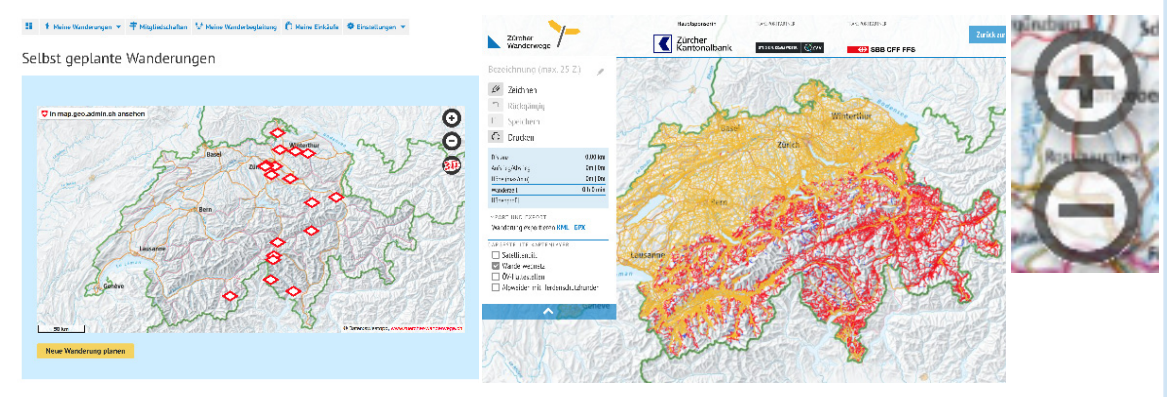

- **Link "Zeichnen" anklicken, um die Wanderung zu planen** (Feld ..Magnetische Linien" ausgewählt = die Linie wird automatisch auf die Wege gelegt)
- **K** Erster Punkt (weisser Punkt mit roter Umrandung) mit einem Mausklick setzen
- Weitere Punkte analog setzen

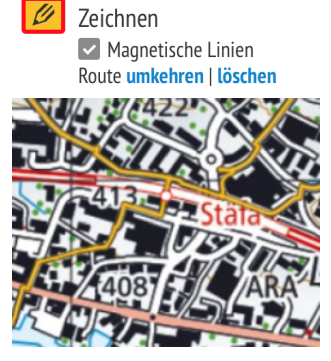

Meine Wanderungen

Planung mit ÖV

Gespeicherte Suchabfragen

Selbst geplante Wanderungen **Anleitung** zum Planungstool

Favoriten

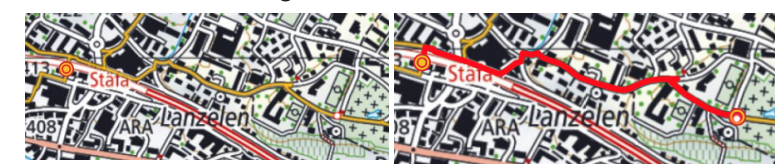

Die Arbeits- und Informationsplattform links neben der Karte bietet folgende Möglichkeiten:

- 
- 
- 
- 

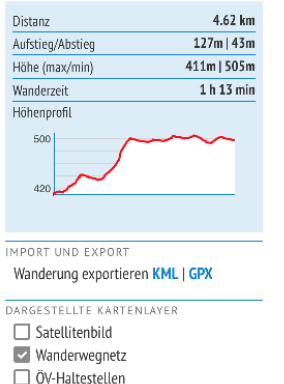

- 
- Aloweiden mit Herdenschutzhunden
- Staefa Hombrechtiko
- Zeichnen/Bearbeiten **Nach State Einer State Einer State Einer Ausser** Zeichnen/Bearbeiten
- Rückgängig **X** Speichern der Wanderung (max. 25 Zeichen)
- Drucken der Wanderung (Querformat einstellen!)
- **B** Drucken **EX** Information über Distanz, Auf-/Abstieg, Höhe, Wanderzeit, Höhenprofil
	- **L** Export von kml- und/oder gpx-Datei
	- **L** Ein-/Ausblendung von: Satellitenbild, Wanderwegen, ÖV-Haltestellen, Alpweiden und Herdenschutzhunde

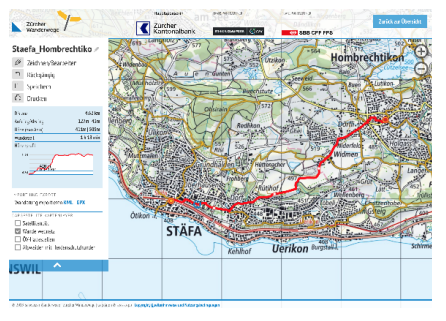